まず、サブドメイン名を決定します。例では、

- 既存ドメイン: example.jp - サブドメイン: mag.example.jp - OS: Linux - DNSサーバソフト: BIND
- ゾーンファイルの場所: /var/named/example.jp.zone

とします。

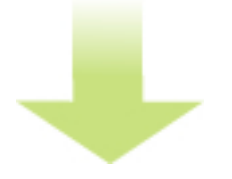

DNSサーバの、既存ドメインのDNSレコードファイルを開きます。

 $$$  su -

# vi /var/named/example.jp.zone

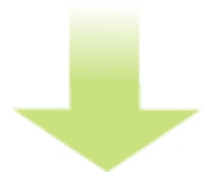

下記の行を追加します。

mag.example.jp. IN NS ns1.y-ml.com. mag.example.jp. IN NS ns2.y-ml.com. mag.example.jp. IN NS slave1.igreks.co.jp. 2012年 10月 20日(土曜日) 18:30 - 最終更新 2020年 2月 12日(水曜日) 12:23

※対象のホスト名(mag.example.jp.)に対して、上記3つのレコード以外は設定しないでくだ さい<sub>。</sub> さいをかける インター・コンピュー あたま あたい 対象のホスト名 (mag.example.jp. )に 既存のレコード設定 (A、MX、TXT、他のNSレコードなど) があった場合はすべて削除するか、コメントアウトしてください。

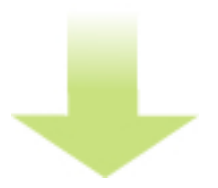

保存して終了します。

:wq

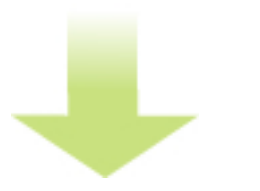

DNSサービスを再起動します。

# /etc/rc.d/init.d/named restart

以上でゾーンファイルの編集は完了です。

DNSサービスを再起動してから、実際にインターネットに反映されるまで、24時間ほどかかる 場合があります。

完了したら、「2. 反映の確認」に進んでください。

サブドメインとNSレコードの指定